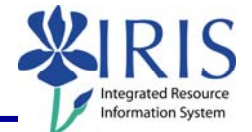

**Process:** The Labor Distribution Report is a useful tool for reviewing detailed payroll expenses, even if the employee charged to the account does not "belong" to that user. It can be run by Organizational Unit, Department, Funds Center (Cost Center), WBS Element, or Grant. Only charges that will post to the departmental account will be included—no deduction information will be available. Business officers will not be able to "drill down" to find out any additional information on the employees. Additional information is available by viewing ledger sheet reports. The following steps are based on running an Organizational Unit report. See related Quick Reference Cards (QRCs) for more information: **BW Reports – Entering Variables**, **BW Designing Report Layouts**, **BW Using Context Menus**, **BW Saving A View**, **BW Opening A Saved View**, and QRCs covering the details of various reports.

**Role:** Authorized Users **Frequency:** When needed

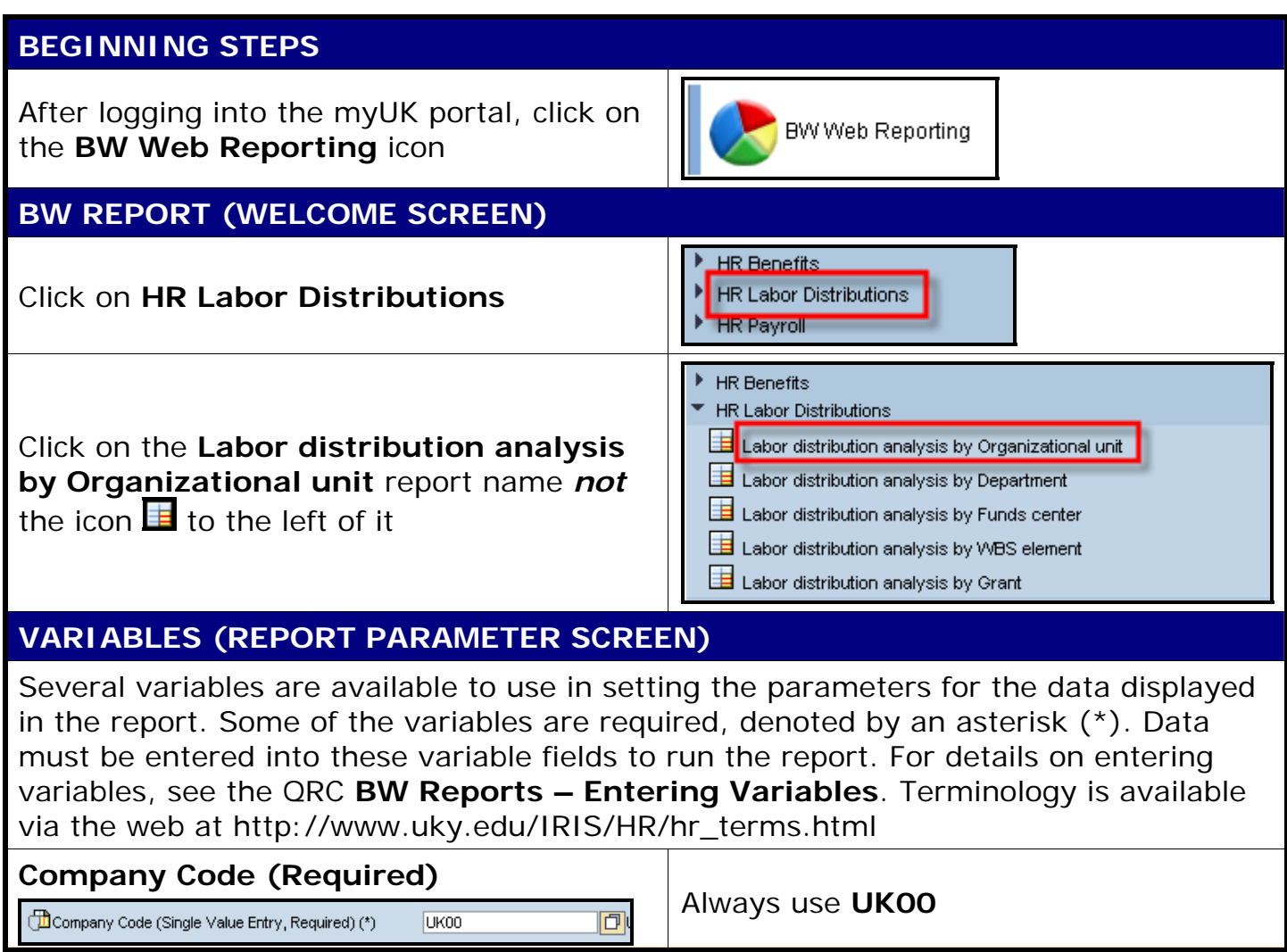

1

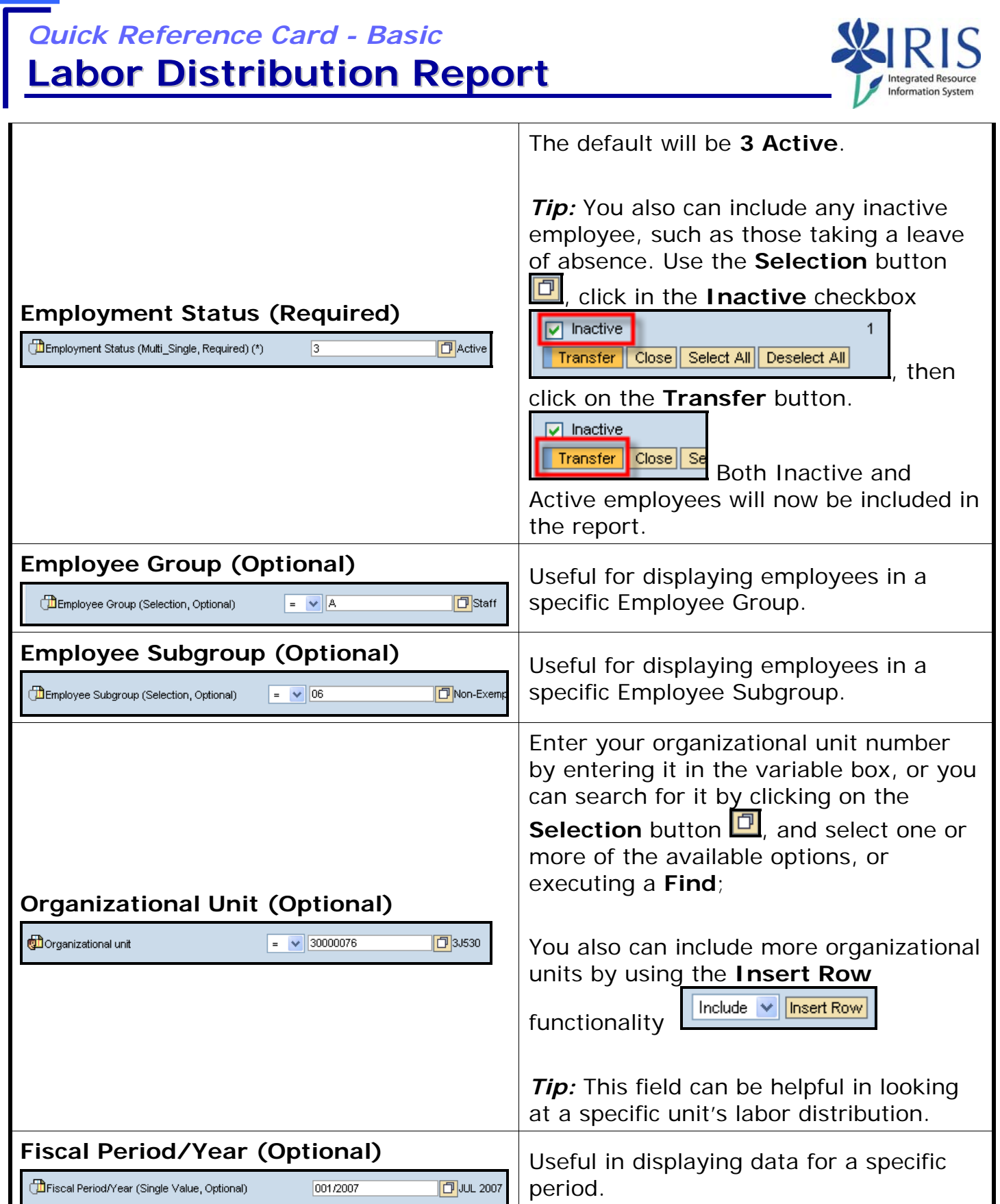

*Quick Reference Card - Basic* **Labor Distribution Report**

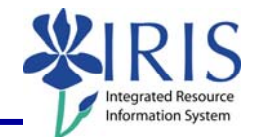

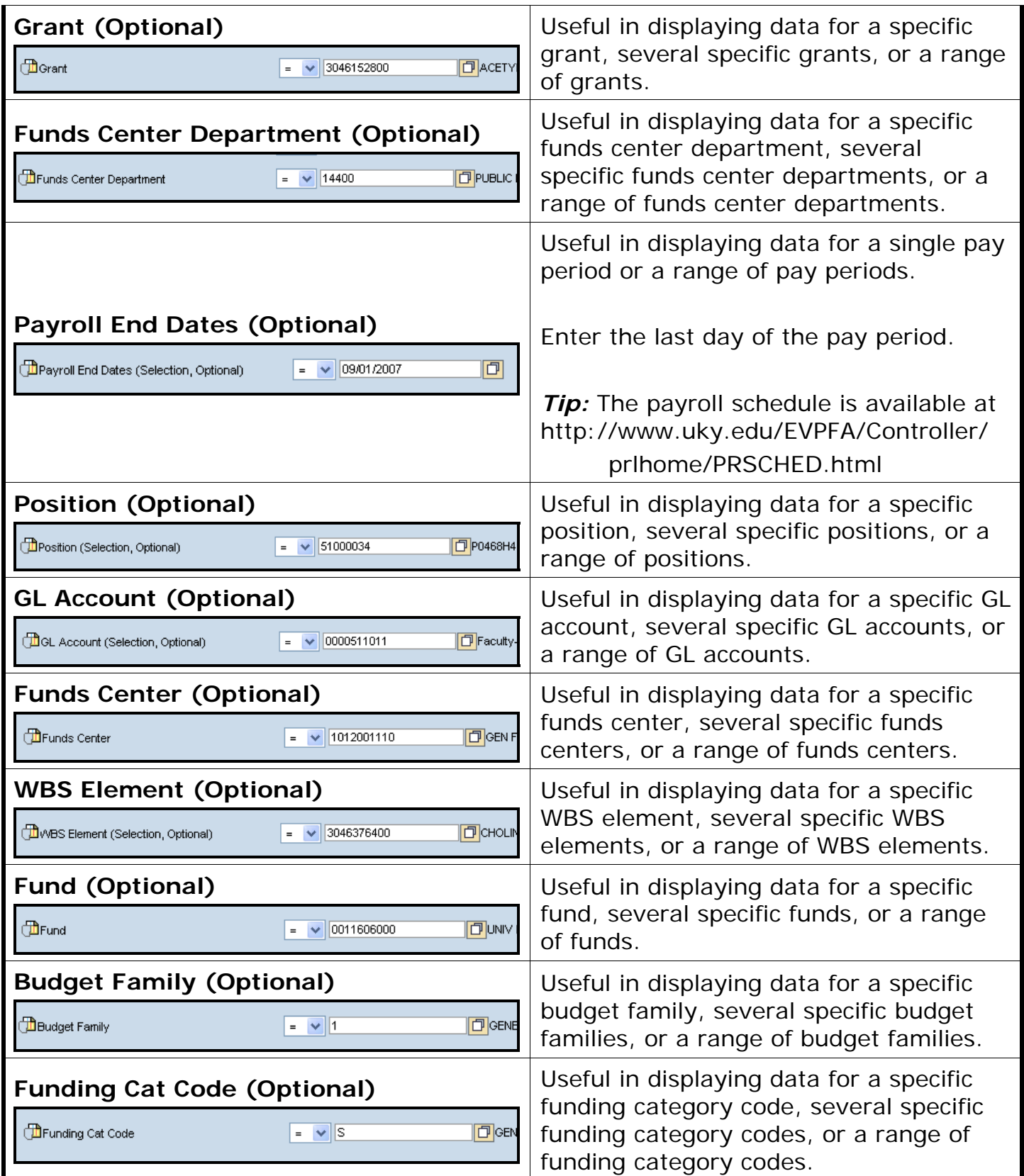

3

When you have set all the variables you want to use, click on the **Execute** button

**Labor Distribution Report**

*Quick Reference Card - Basic*

## **THE REPORT (Labor Distribution Analysis By Organizational Unit)**

Use the following information to design the report to meet your needs. Terminology is available via the web at http://www.uky.edu/IRIS/HR/hr\_terms.html

Execute Check

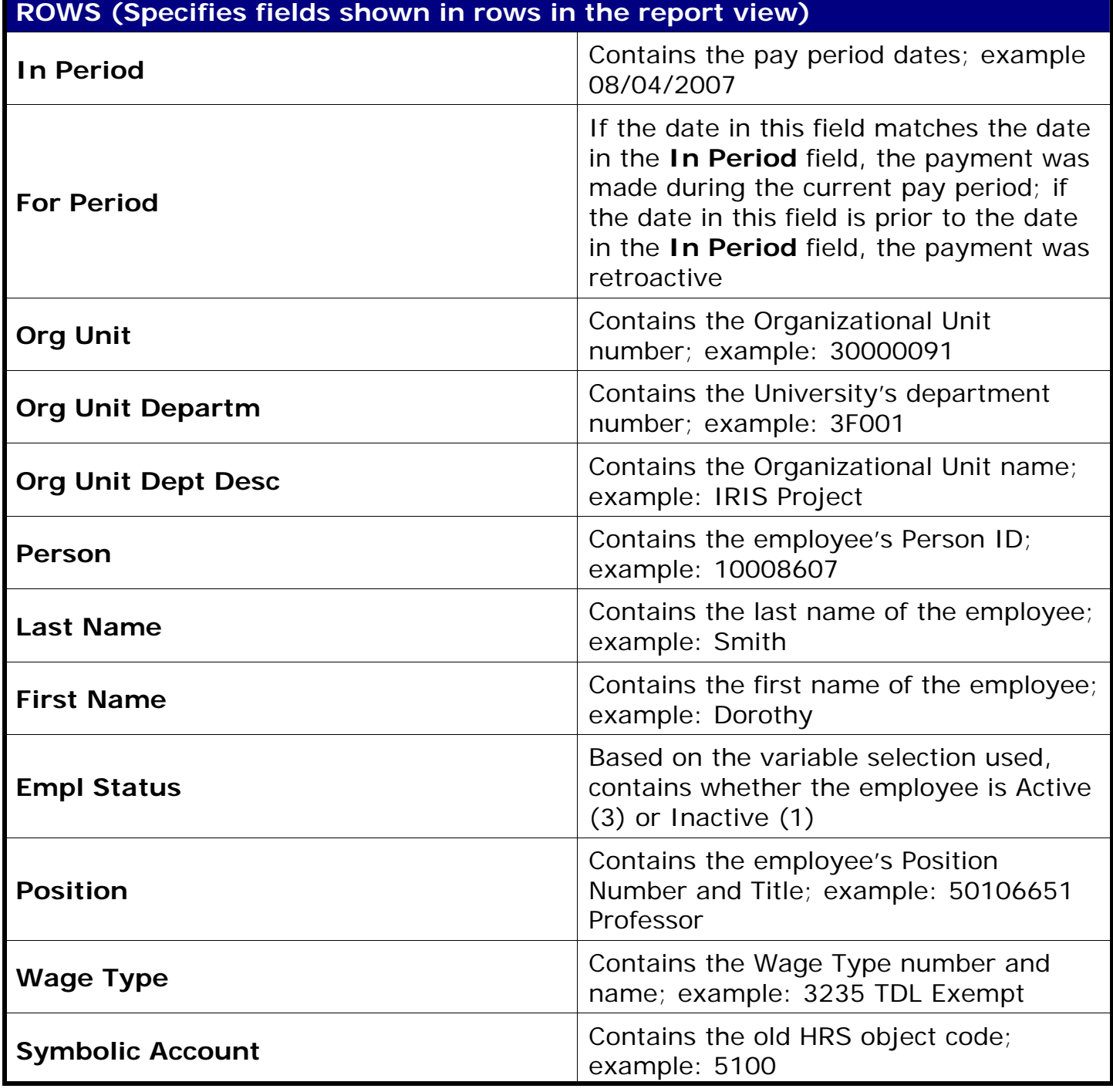

© 2008 University of Kentucky – IRIS Training myHelp Website: QRC BW Labor Distribution Report v2 http://myhelp.uky.edu/rwd/HTML/index.html

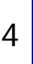

**Imation System** 

*Quick Reference Card - Basic*

## **Labor Distribution Report**

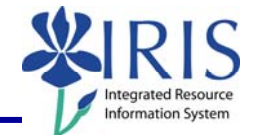

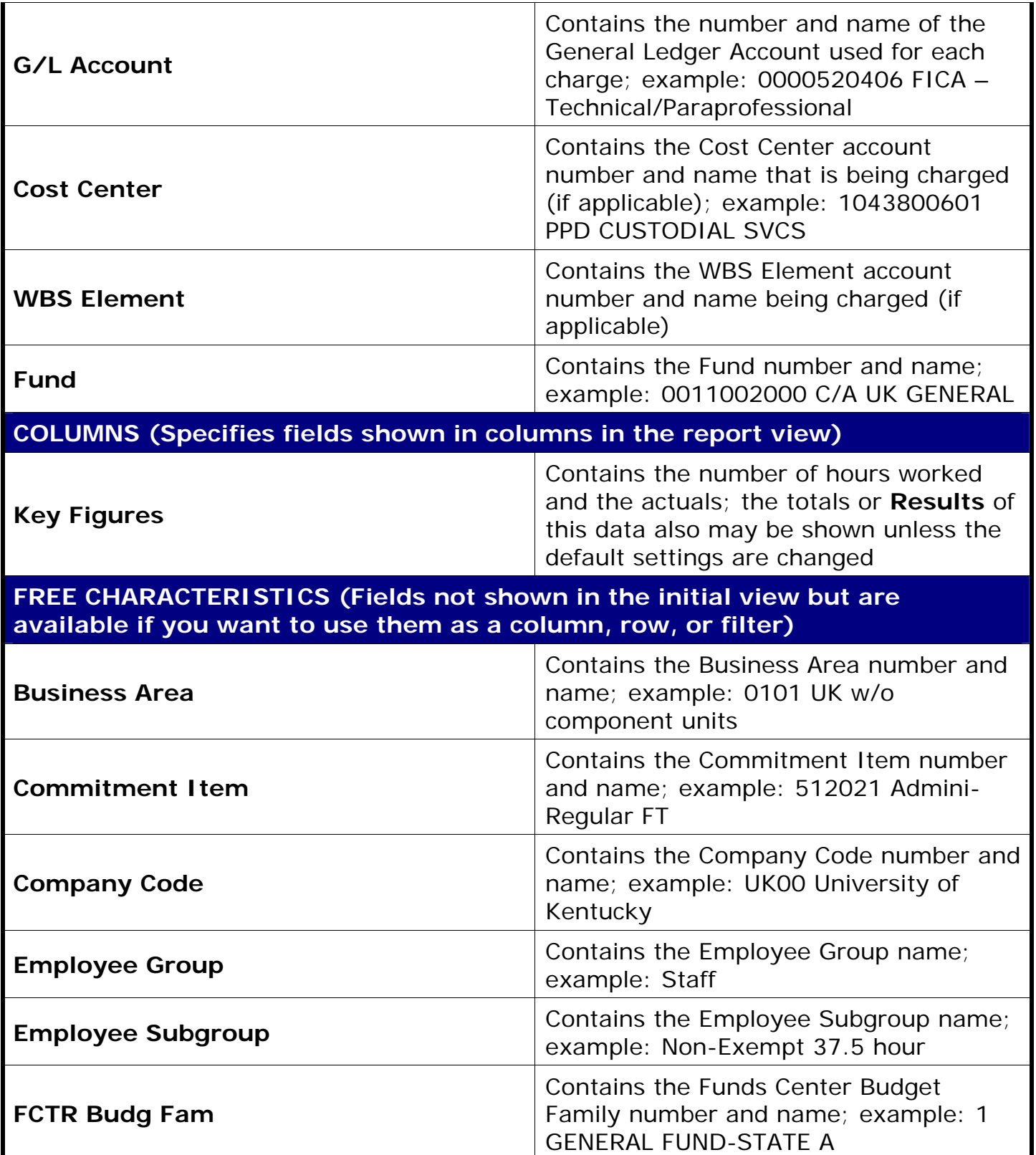

*Quick Reference Card - Basic* **Labor Distribution Report**

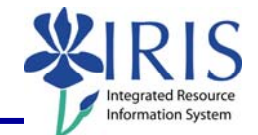

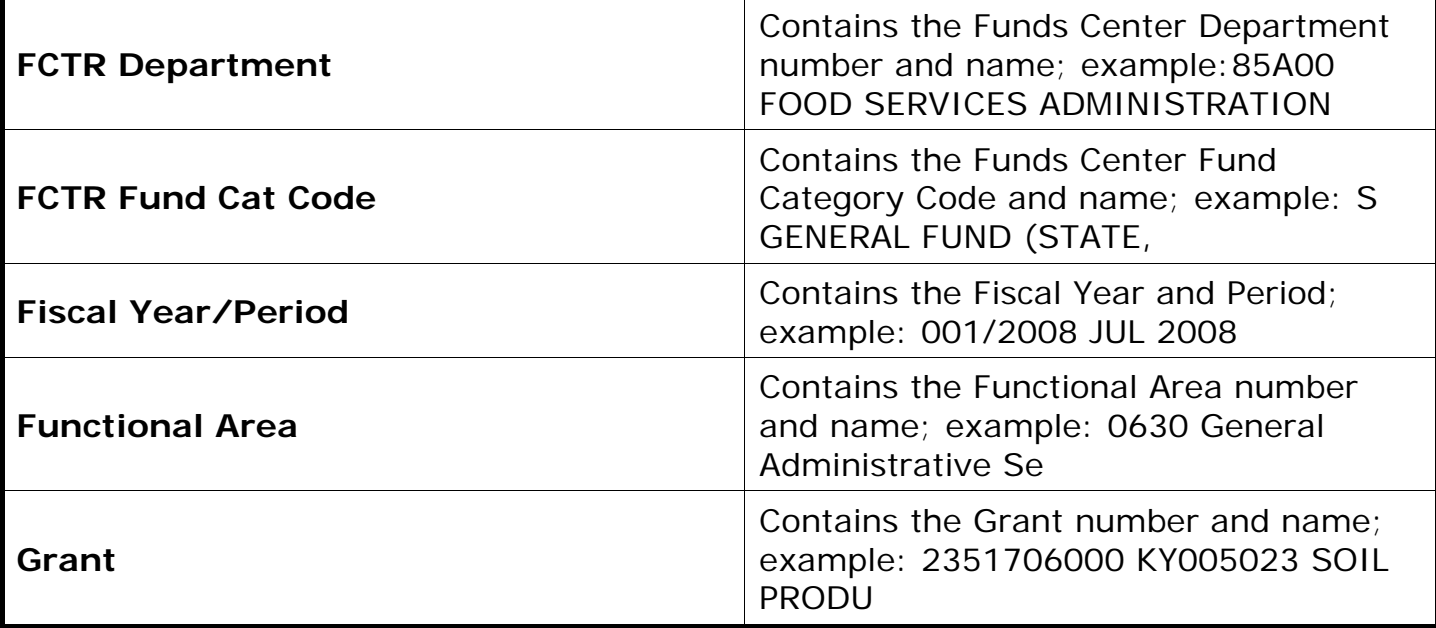